# Digital Tools for the Visual Arts: **WordPress Skills Workshop**

October 3, 2016 *|* TPSS Campus, CF221

### **I.**

**Distinguishing WordPress.com and WordPress.org (we're utilizing WordPress.com)**

# **WordPress.com WordPress.org**

# Be ready whenever, wherever inspiration strikes. Distance Dentrois  $\blacksquare \ \ \blacksquare \ \ \blacksquare$

**WordPress.com:** Online space hosted by WordPress for free. Users can point to a specific domain name for a fee, and add additional customized features are also available for a fee. Free option that's provided for a domain name is nameuserselects.wordpress.com.

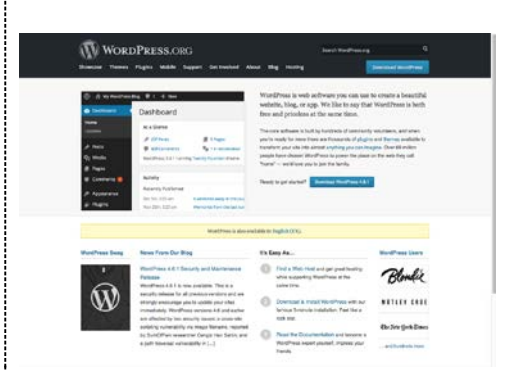

**WordPress.org:** Users can download for free and install on their own hosting (Many hosts offer one-click installs for WordPress, as well as upgrade notices, so that the user doesn't need to download and then upload to their web server.) Pointing to a domain and customizing is free, though the user is responsible in this case for the hosting, and security and maintenance concerns.)

#### **WordPress.com Example & Demo: Designingwithwebtypography.wordpress.com**

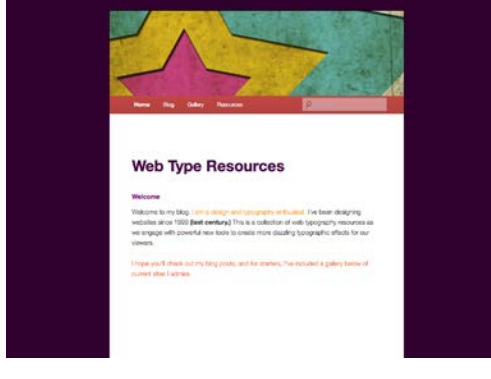

#### **WordPress.org Example & Demo: [KatieHubley.com](http://www.katiehubley.com/)**

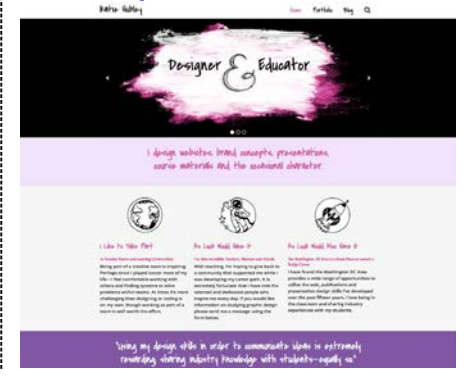

# **What They Share**

**What they share: Dashboard for both WordPress.com and WordPress.org is nearly identical.** Availability of Widgets and Plugins also nearly identical.

**II.**

**Administrative Tasks: Starting a WordPress.com Account, Selecting an Address and Accessing the Dashboard**

1. Go to WordPress.com, and Create an unforgettable website select either **'Sign Up'** or '**Create a Website'** WordPress.com powers beautiful websites for businesses, professionals, and bloggers **Create Website** See Plans

2. When selecting **'Create a Website'** WordPress will walk you through steps.

3. Once an account and first wordpress.com address are set up, select **'My Sites'** in top left corner. If you have more than one site, WordPress will list your last-edited site to be the default selected when you go to this page.

4. Select **'WP Admin,'** second to last in the menu to the left.

5. WP Admin will open a new window and will present the WordPress **Dashboard.**

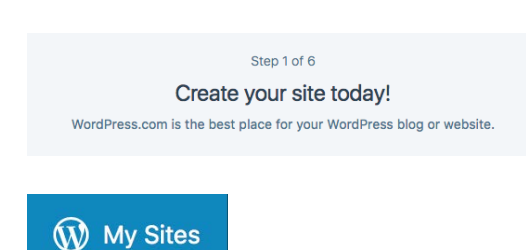

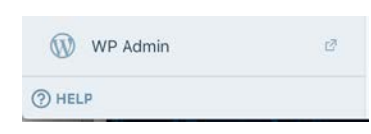

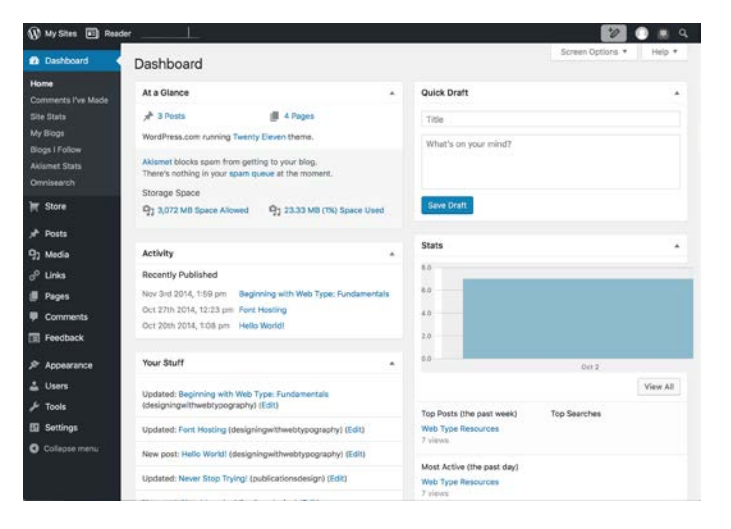

# **III.**

**Dashboard Overview (Nearly identical for WordPress.com and WordPress.org)**

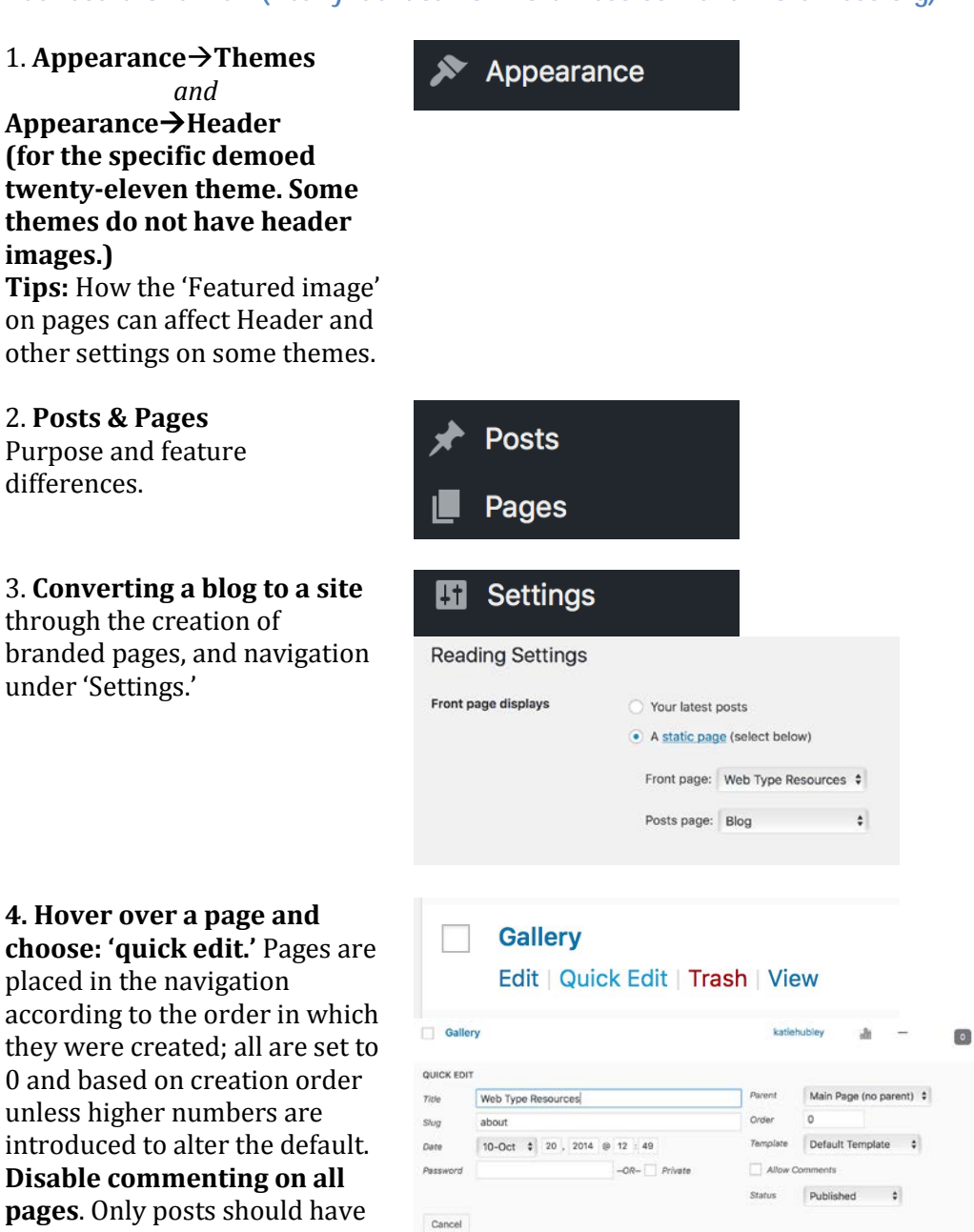

comments—if at all: the practice in general is highly dependent on the audience and content. Many personal blogs (mine included) do not allow for commenting on posts.

Published<br>2014/11/03

Update

### **IV. Additional Skills Needed for Signature Assignment**

**Managing media Embedding video Inserting media into posts and pages**

**Review of implications for changing themes once content is present** (It's recommended to demo one theme, have students all start in the same place, and advanced students can proceed to a unique theme. They need to be prepared to troubleshoot the theme idiosyncrasies.)

**Writing skills:** Writing center and online writing tutors are great options to assist students with their work:

<https://cms.montgomerycollege.edu/distance/during/smarthinking/>

### A. Signature Assignment Specifications

### **Website Created in WordPress**

In the Capstone assignment for Digital Tools for the Visual Arts students will utilize skills learned throughout the semester to design and publish a website that showcases their Digital Tools projects on an industry-leading online publishing platform, WordPress.com.

#### **Part 1: Website Proposal Requirements:**

- Site identification design sketches (logo and/or banner graphics).
- Purpose of website (one paragraph description).
- Reserved WordPress.com URL (i.e. yourblogname.wordpress.com.) Does not need to match exactly with the site identification.

#### **Part 2: Multi-page Website**

Requirements:<br>• Consistent

- Consistent brand identification using a logo or banner graphic of your design along with a WordPress theme (template).
- At least two web pages
- Homepage with an introduction to the site (should include purpose)
- Blog page with at least three posts including examples of skills learned throughout the course. These can be previous projects or projects completed specifically to support the concept of this site. Each post should include the project itself as well as written reflection on the purpose of the project, skills learned, and how these skills can be applied to/or reflect student learning from other disciplines and projects.

At minimum your posts should include:

- $\triangleright$  An original video
- $\triangleright$  A raster image of your creation
- $\triangleright$  PDF of a page layout you designed
- $\triangleright$  All of the above at your URL.

### **V.**

**Recording** (available 10/4/16) **and Handout Available for Today's Session: <http://www.katiehubley.com/wordpress-workshop>** Password: **WPGDES116**